# Quick Reference

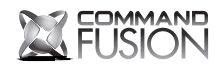

All-in-one Controller CF Mini

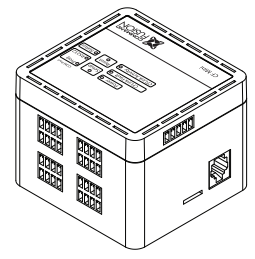

Designed Globally http://cfdev.info www.commandfusion.com

©2013 CommandFusion Pty Ltd Specifications are subject to change without notice.

Printed on Recycled Paper.

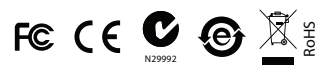

# Overview

The CF Mini is a multi-functional controller with the following features:

- 8 x IR
- $\blacksquare$  4 x  $1$ / $\Omega$
- 4 x 30V DC Relays
- 1 x RS232/Program ■ 1 x CFL ink
- 
- 1 x MicroSD Slot

### Power

The device can be powered via 9-30V DC (24V DC recommended). Power can be supplied via the CFLink bus or locally using the V+ and V- pins of the CFLink connector.

## Configuration

To configure CommandFusion hardware on your local network, you need to install System Commander software on your computer. Download it for free from http://downloads.commandfusion.com

After installed, launch System Commander and choose 'Network > Go Online' from the main menu.

Your hardware should be automatically detected. You can then select the device from the list and configure it.

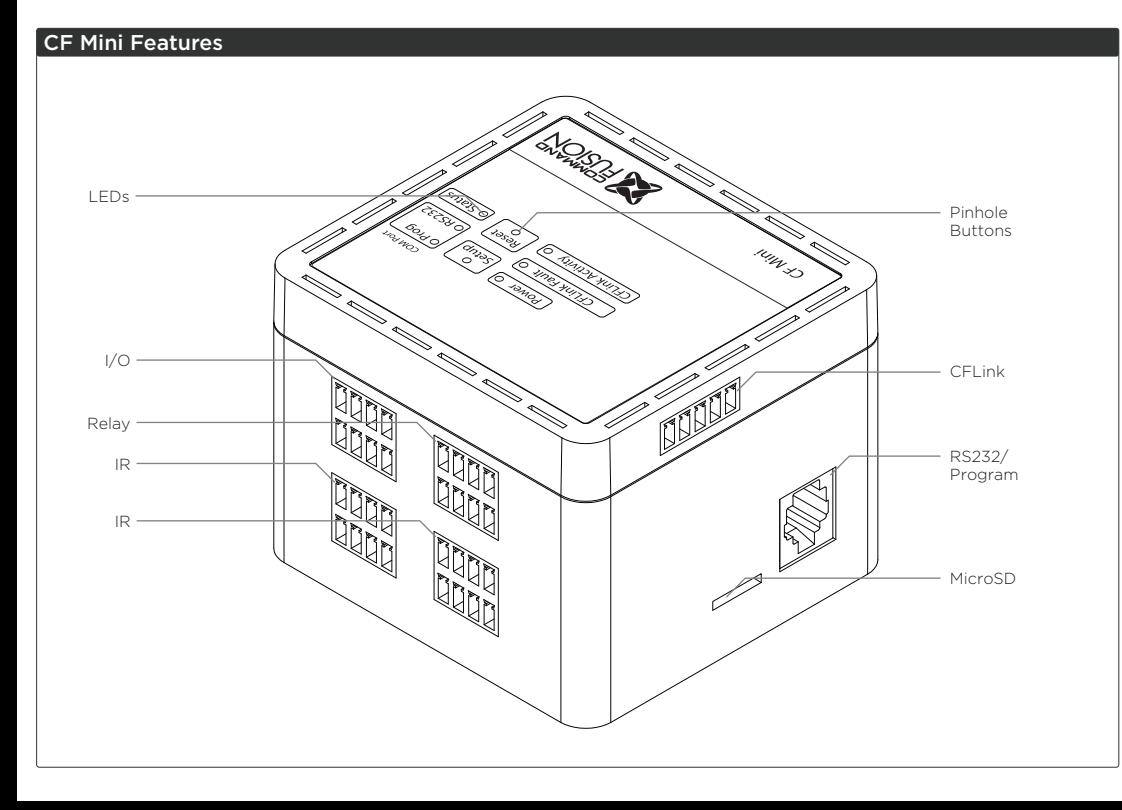

### Pinhole Buttons

- Setup Press to toggle on-board RS232 Mode
- Reset Press to reset the unit.

# Ports

## **CFLink**

A 5-wire, peer-to-peer bus used to link multiple CommandFusion hardware devices together. Any 5-core or greater cable can be used, including CAT5/6.

#### Input/Output

4 x I/O ports, each port can be configured as either:

- Dry Contact Input
- Resistance Reading Input (0 to 10,000 Ohms in 100 Ohm increments)
- Voltage Reading Input (00.0 to 10.0 Volts DC in 0.1 Volt increments)
- Voltage Sensing Input (with adjustable thresholds)
- Video Sensing Input (with adjustable thresholds)
- External Relay Output, 0-24V DC (external power supply required)
- LED Output (5V DC, 1mA)

# Relay

4 x 30V DC latching (polarized) relays. Remain in current open or closed state on power loss.

# IR

8 x infrared emitter ports. Each port is stackable for up to 3 emitters connected to a single port. On-board IR database included.

## RS232

1 x RS232 port. Can be used to program the CF Mini via CFLink protocol or control an external RS232 device.

## MicroSD Card Slot

The device contains on-board memory, which can be extended by using a Micro SD memory card. **Do not insert a memory card unless you have reached the limit of on-board memory storage.**

## Factory Reset

To erase all settings and return the unit to factory default settings do the following:

- 1. Press and hold both the SETUP and RESET buttons simultaneously for 1 second.
- 2. Release the RESET button, but continue holding the SETUP button until the power LED begins to flash quickly.
- 3. Release the SETUP button and the device will reboot with factory settings.

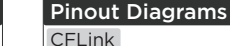

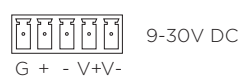

### RS232 COM Port (RJ12)

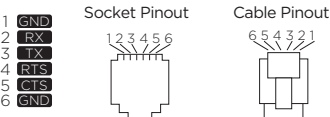

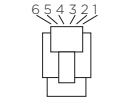

## RS232 Adapter

3

RS232 RJ12 to DB9 Male Adapter

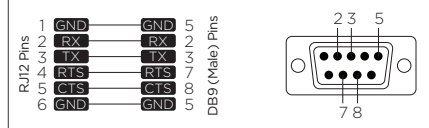

#### RS232 RJ12 to DB9 Female Adapter

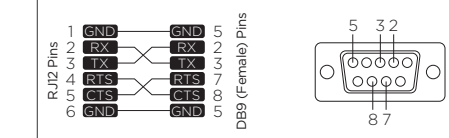

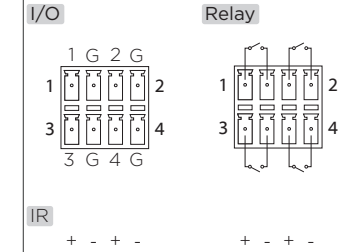

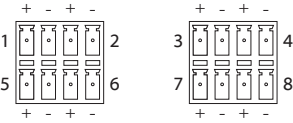

Further Information For further information on getting started see: http://qs.commandfusion.com